## **За родители - Създаване на потребител**

За да създадете потребител, с който да достъпвате Дигиталната раница, следвайте следните стъпки:

- 1. Трябва да сте получили от класния ръководител на Вашето дете уникален код, който да използвате по време на регистрацията. Ако нямате такъв код, моля обърнете се към класния ръководител или директора на институцията.
- 2. Отидете до следната страница:<https://neispuo.mon.bg/>
- 3. Изберете опцията "Регистрация като родител":

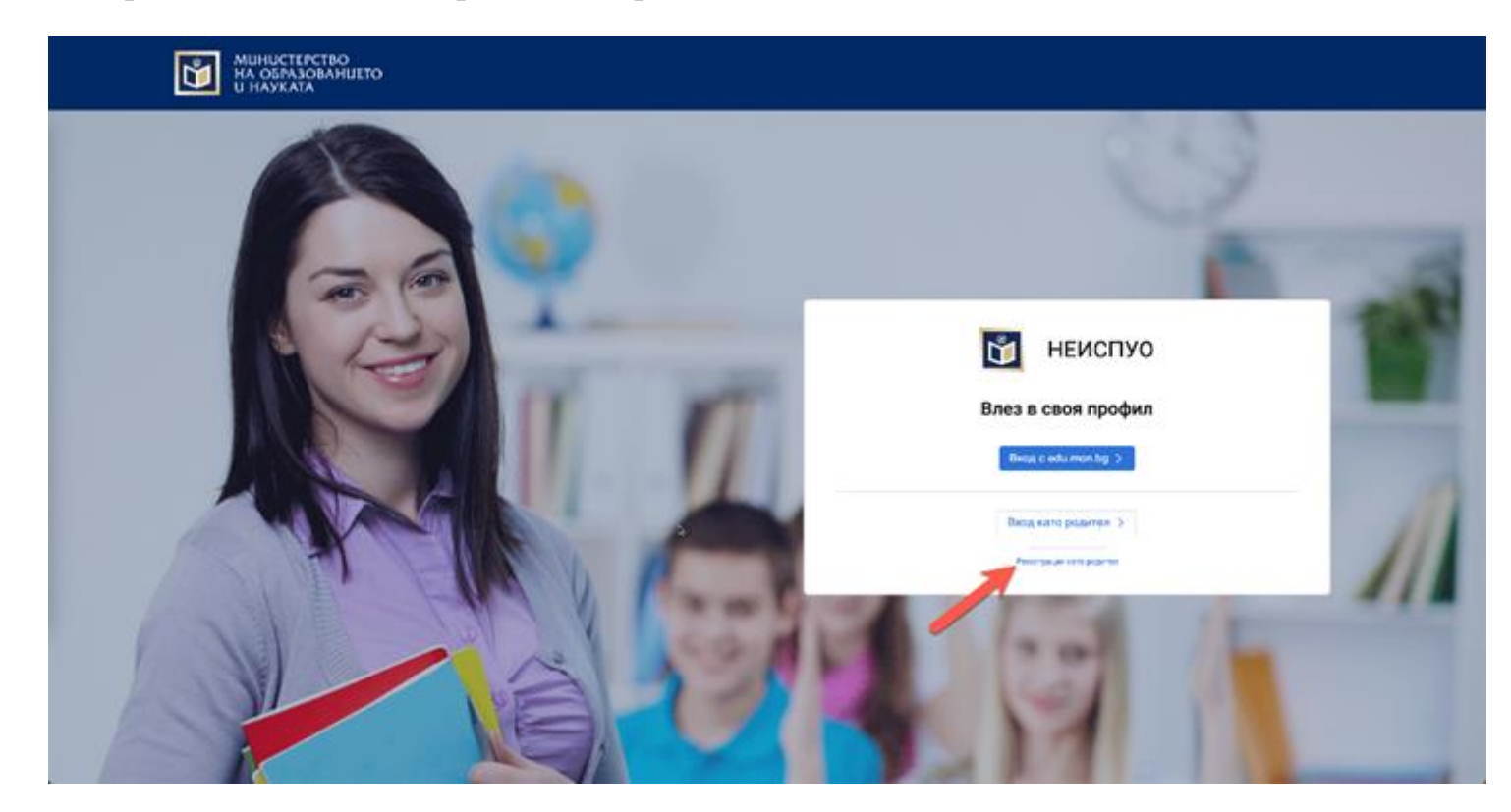

4. Попълнете необходимите данни и щракнете върху "+ Добави код за достъп на ученик", което ще добави полета, където следва да бъдат въведени ЕГН и кодът, получен от класния ръководител на Вашето дете:

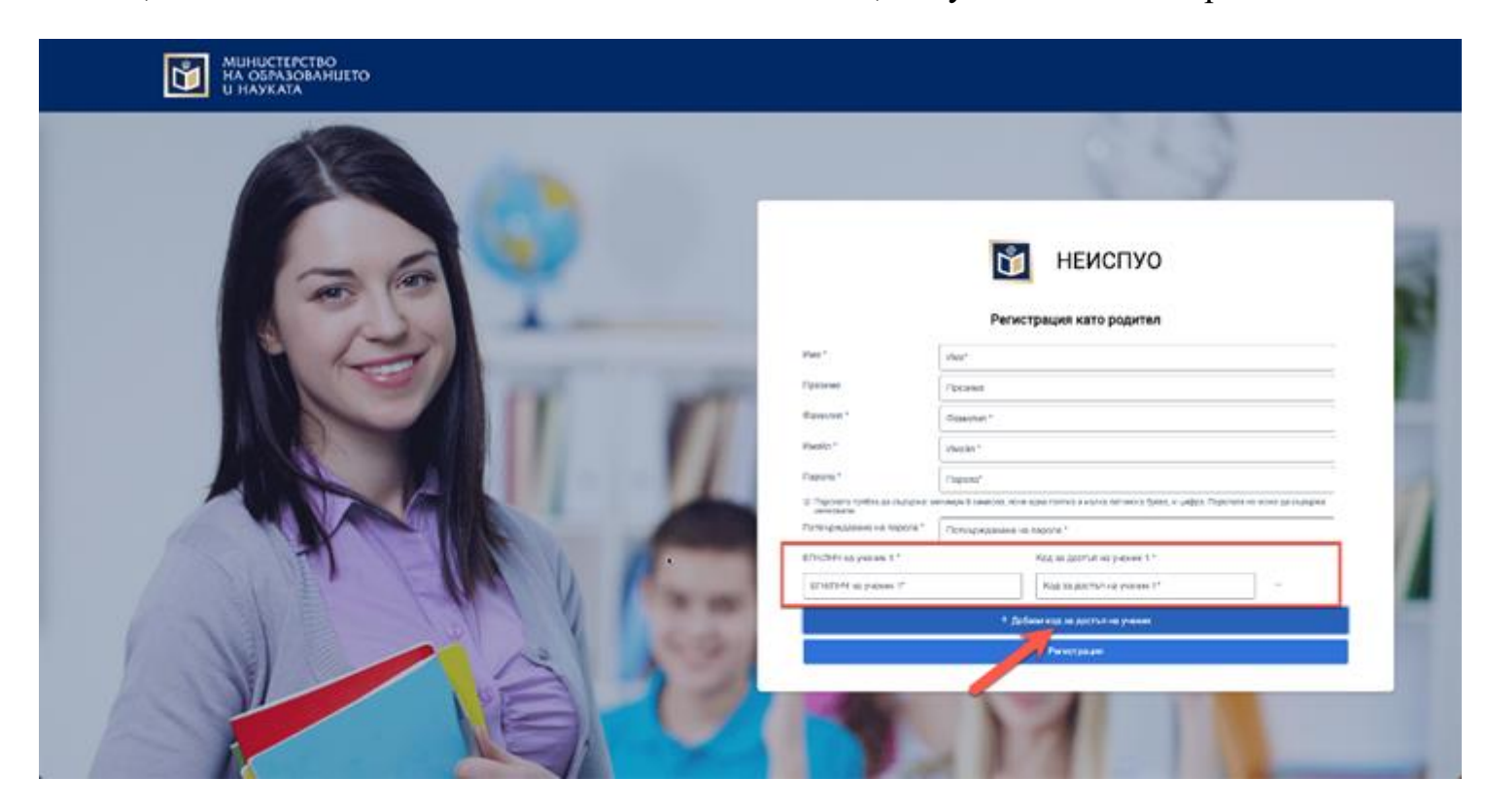

Можете да щракнете върху "+ Добави код за достъп на ученик" повече от веднъж, което ще Ви позволи да попълните едновременно данните за Вашите деца.

След въвеждане на необходимите данни, щракнете върху "Регистрация":

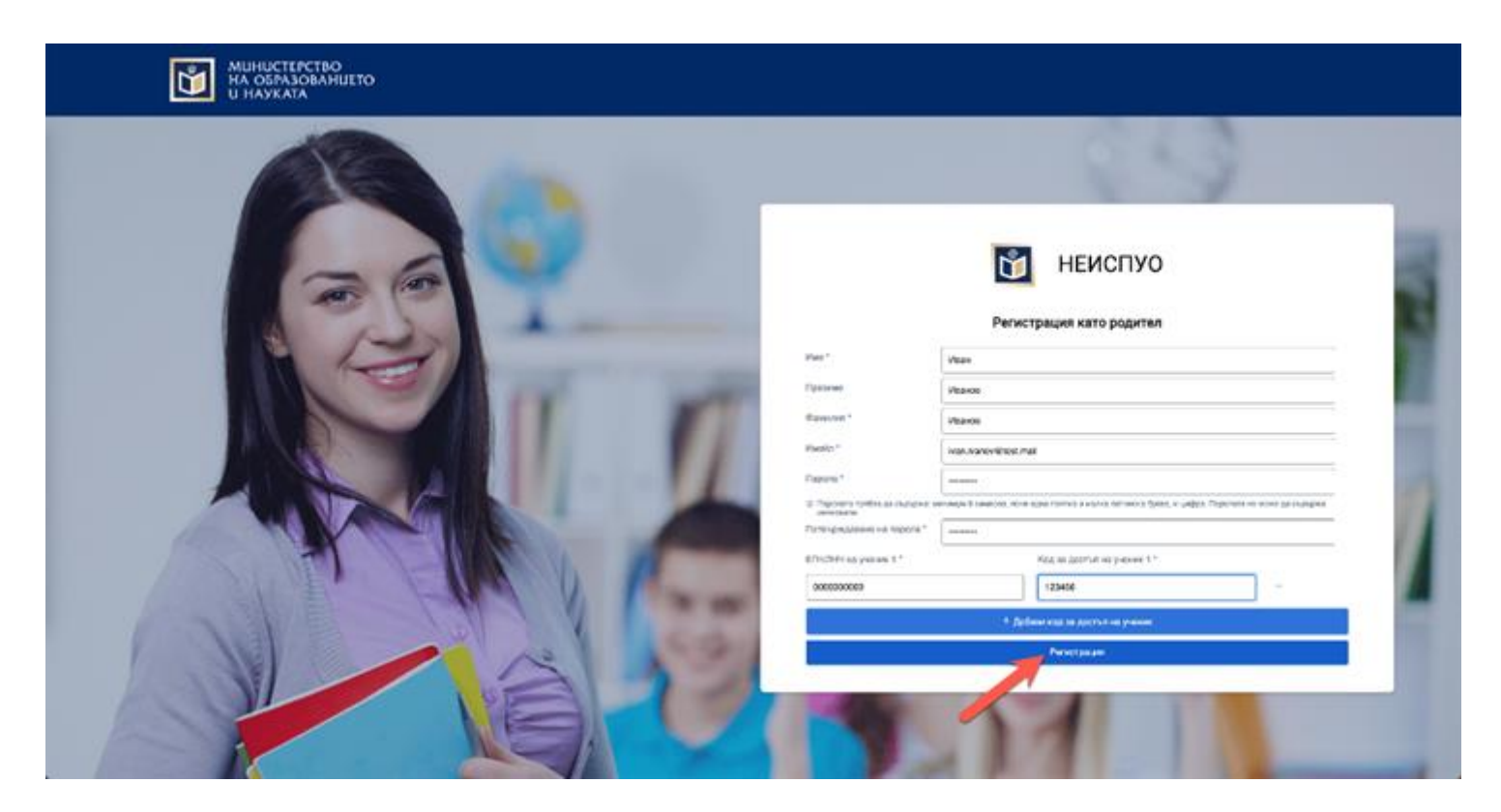

5. Може да ползвате новосъздадения си потребител за вход в Дигиталната раница, където ще можете да видите информация за Вашите деца!

*Имате нужда от помощ относно вход в Дигиталната раница - вижте "За родители - Вход в Дигиталната раница".*